# Configuratie van tunneling op RV215W

# Doel

Tunneling is een functie die wordt gebruikt om pakketten van één type netwerk over een netwerk van een ander type te verzenden. Het meest voorkomende type tunneling is een 6 tot 4 tunneling. Dit type tunneling maakt het mogelijk dat IPv6-pakketten via een IPv4 netwerk worden getransporteerd. Een 6to4-tunneling is gecreëerd om beide IP-typen tijdens de overgang van IPv4 naar IPv6 te ondersteunen. Een minder gebruikelijk type tunneling is 4to6-tunneling. Dit type tunneling maakt het mogelijk dat IPv4-pakketten via een IPv6 netwerk worden getransporteerd.

Dit artikel legt uit hoe u een tunneling kunt configureren op de RV215W.

### Toepasselijke apparaten

・ RV215W

### **Softwareversie**

•1.1.0.5

## **Tunneling**

#### 6 tot 4 tunneling

Met 6to4-tunneling kunnen IPv6-pakketten via een IPv4-netwerk worden verzonden. Dit wordt bereikt door het IPv6-pakket in een IPv4-pakket in te sluiten. Nadat het pakket door het externe IPv6-netwerk is ontvangen, wordt het pakket herverdeeld naar een IPv6-pakket. Dit type tunneling wordt gebruikt als uw ISP geen 6RD-tunneling biedt.

Stap 1. Meld u aan bij het web configuratieprogramma en kies netwerken > IPv6 > Tunneling . De pagina Tunneling wordt geopend:

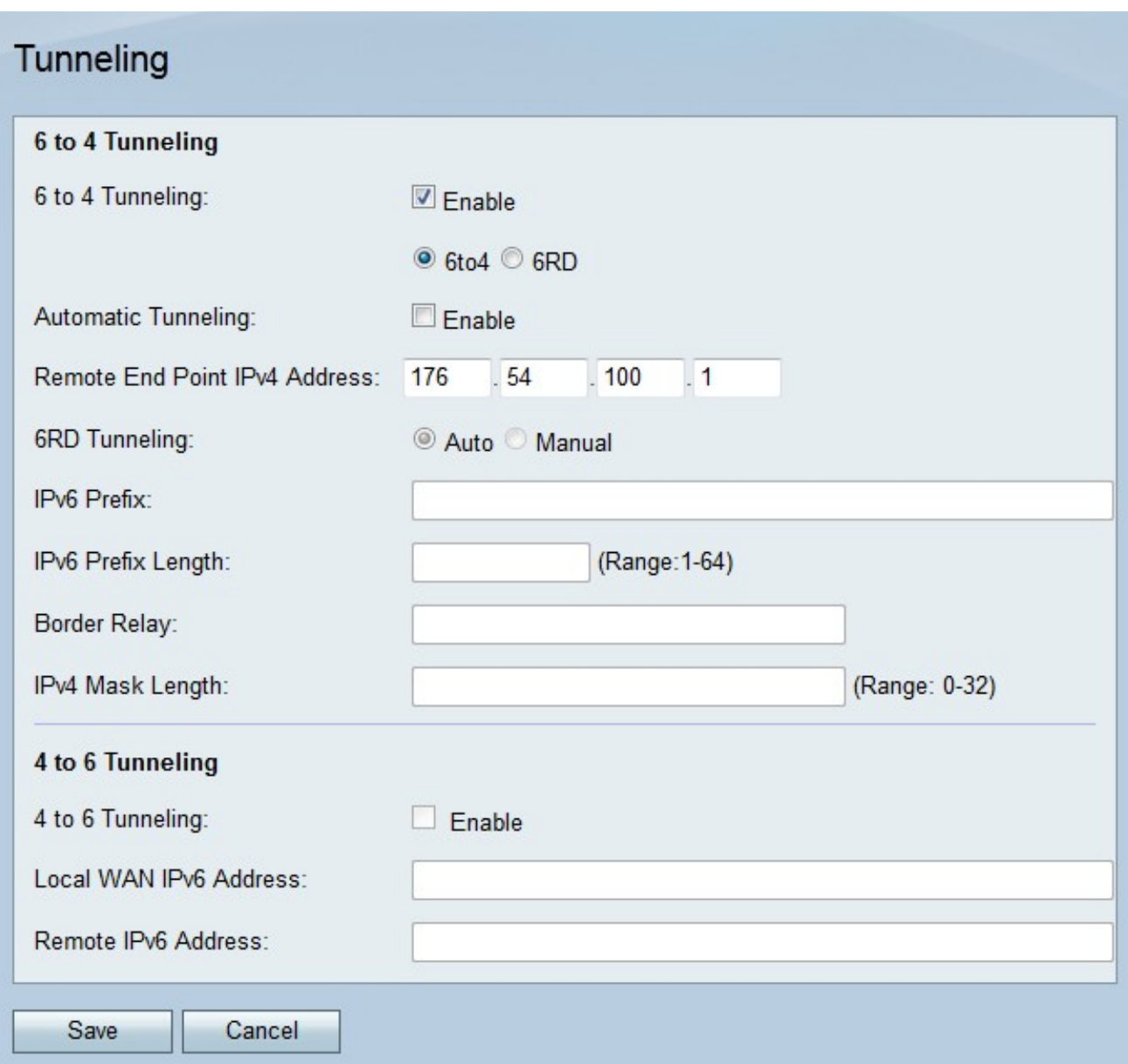

Stap 2. Controleer het veld 6 tot 4 tunneling in om een 6-4 tunneling mogelijk te maken.

Opmerking: Als u een 6to4-tunneling wilt gebruiken, moet het LAN op IPv6 en WAN IPv4 op de pagina IP-modus worden ingesteld. Raadpleeg voor meer informatie de configuratie van de artikel IP-modus op RV215W.

Stap 3. Klik op de radioknop 6to4 om het tunneling-type in te stellen op 6to4.

Stap 4. Controleer of in het veld Automatisch tunneling instellen mogelijk is. Automatische 6to4-tunneling behandelt het IPv4-netwerk als een niet-uitzending multi-access (NBMA) netwerk, waar meerdere host wordt aangesloten maar de gegevens rechtstreeks van de ene host naar de andere worden verzonden via een virtueel circuit. Het IPv4-adres dat in het IPv6-adres is opgenomen, wordt gebruikt om het andere uiteinde van de tunnel te bepalen.

Stap 5. Als automatische tunneling niet is ingeschakeld, voert u het IPv4-adres van het eindpunt in van het netwerk waaraan u een handmatige tunnel wilt maken. Een handmatige tunnel is een permanent verband tussen twee IPv6 domeinen via een IPv4 netwerk.

Stap 6. Klik op Opslaan.

#### 6RD-tunneling

6 Rapid Deployment (6RD) is een beveiligde versie van 6-4 tunneling. In 6RD verstrekt elke ISP zijn eigen unieke IPv6-aanspreektitel in plaats van het aanspreekpunt van de standaard 2002:/16 6to4-aanspreektitel. Hiermee kan de ISP QoS van de tunnel controleren en wie de relaisservers moet gebruiken.

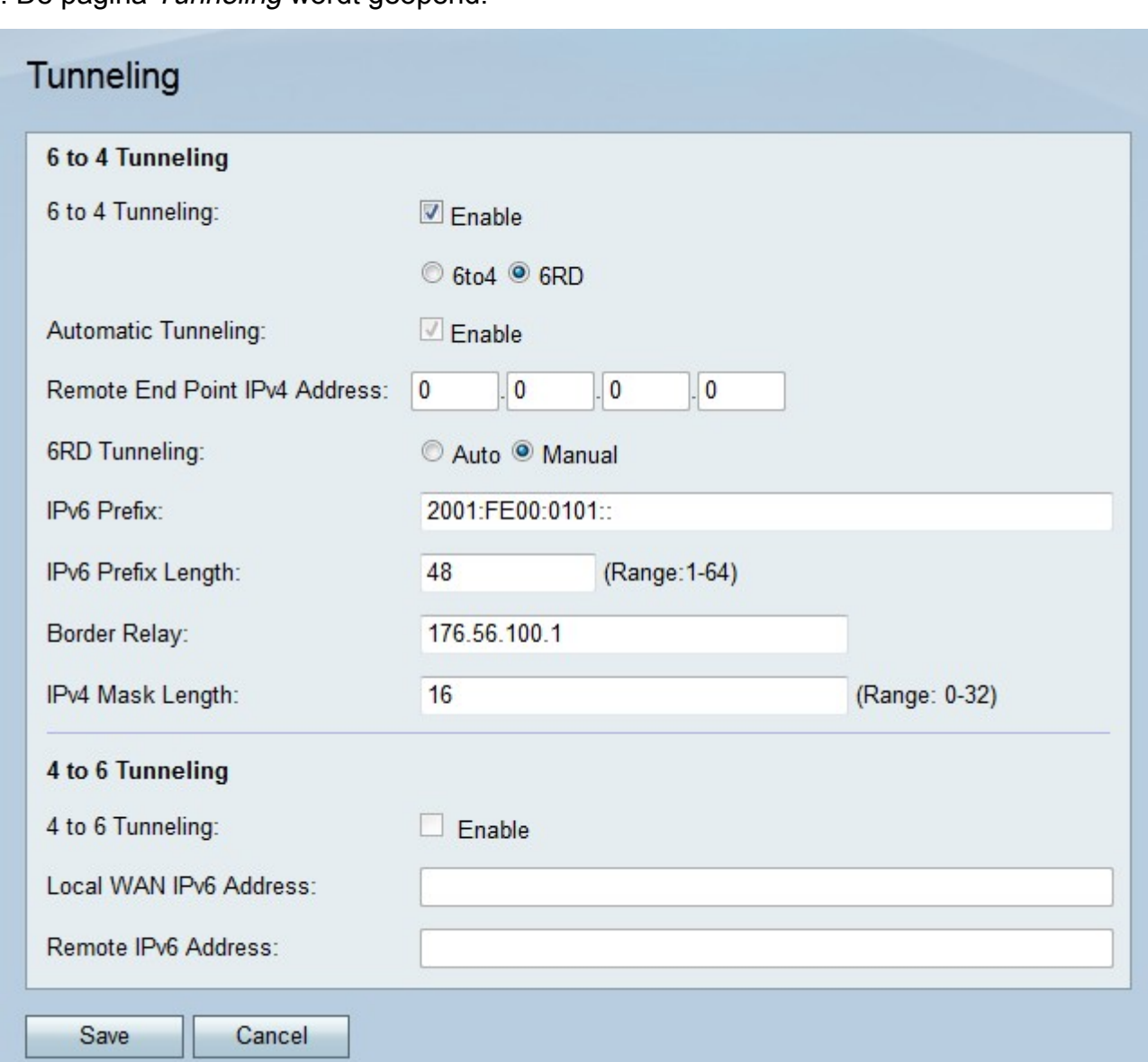

Stap 1. Meld u aan bij het web configuratieprogramma en kies netwerken > IPv6 > Tunneling . De pagina Tunneling wordt geopend:

Stap 2. Controleer het veld 6 tot 4 tunneling in om een 6-4 tunneling mogelijk te maken.

Opmerking: Als u een 6to4-tunneling wilt gebruiken, moet het LAN op IPv6 en WAN IPv4 op de pagina IP-modus worden ingesteld. Raadpleeg voor meer informatie de configuratie van de artikel IP-modus op RV215W.

Stap 3. Klik op de radioknop 6RD om het tunneltype in 6RD te configureren.

Stap 4. Klik op de radioknop die overeenkomt met de gewenste tunnelingverbindingsmodus.

・ Auto — De 6RD-tunneling wordt automatisch ingesteld. Automatische 6to4-tunneling behandelt het IPv4-netwerk als een niet-uitzending multi-access (NBMA) netwerk, waar meerdere host wordt aangesloten maar de gegevens rechtstreeks van de ene host naar de andere worden verzonden via een virtueel circuit. Het IPv4-adres dat in het IPv6-adres is

opgenomen, wordt gebruikt om het andere uiteinde van de tunnel te bepalen.

・ Handmatig — De 6RD-tunneling moet handmatig worden ingesteld. Een handmatige tunnel is een permanent verband tussen twee IPv6 domeinen via een IPv4 netwerk.

Stap 5. Als de verbindingsmodus handmatig is, moet u de volgende velden configureren.

- ・ IPv6-voorvoegsel Voer het IPv6-prefix in dat de ISP gebruikt voor de tunnel.
- ・ Lengte IPv6-voorvoegsel Voer de lengte van het IPv6-adres in.
- ・ Border Relay Voer het IPv6-adres van de grensrouter in.
- ・ Lengte IPv4-masker Voer de IPv4-maskerlengte van het externe eindpunt in.

Stap 6. Klik op Opslaan.

#### 4 tot 6 tunneling

4to6-tunneling maakt het mogelijk IPv4-pakketten via een IPv6-netwerk te verzenden. Deze functie wordt gebruikt wanneer het lokale IPv4-netwerk pakketten over een IPv6 internetwerk naar een extern IPv4-netwerk verstuurt.

Stap 1. Meld u aan bij het web configuratieprogramma en kies netwerken > IPv6 > Tunneling . De pagina Tunneling wordt geopend:

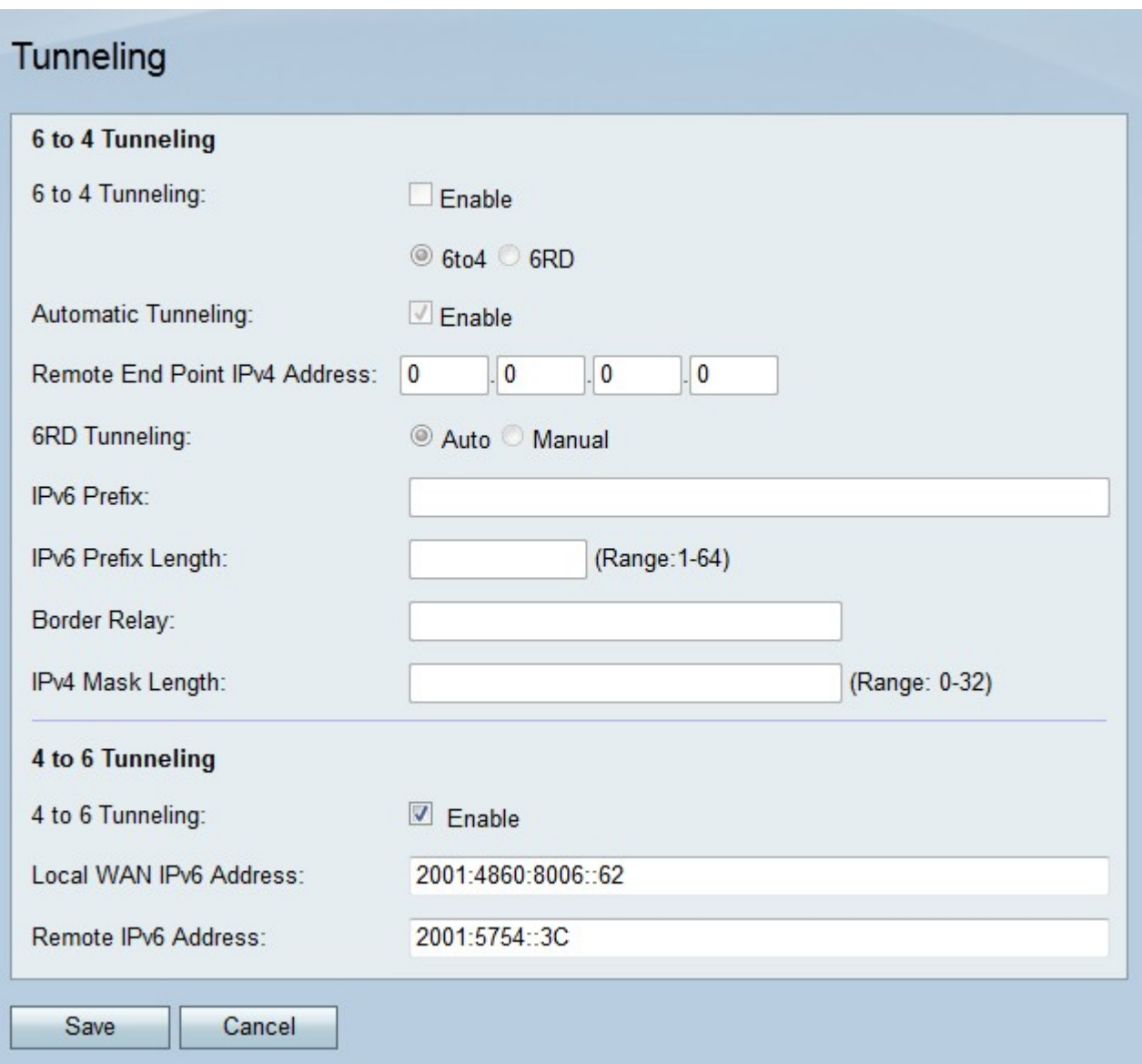

Stap 2. Controleer het veld 4 tot 6 tunneling in om 4 tot 6 tunneling mogelijk te maken.

Opmerking: Als u 4to6-tunneling wilt gebruiken, moet het LAN op de pagina IP Mode worden ingesteld op IPv6 en het WAN op IPv4.

Stap 3. Voer het IPv6-adres van de RV215W in het veld Local WAN IPv6-adres in.

Stap 4. Voer het IPv6-adres in van het externe eindpunt dat u een tunnel wilt maken in het veld Remote IPv6-adres.

Stap 5. Klik op Opslaan.